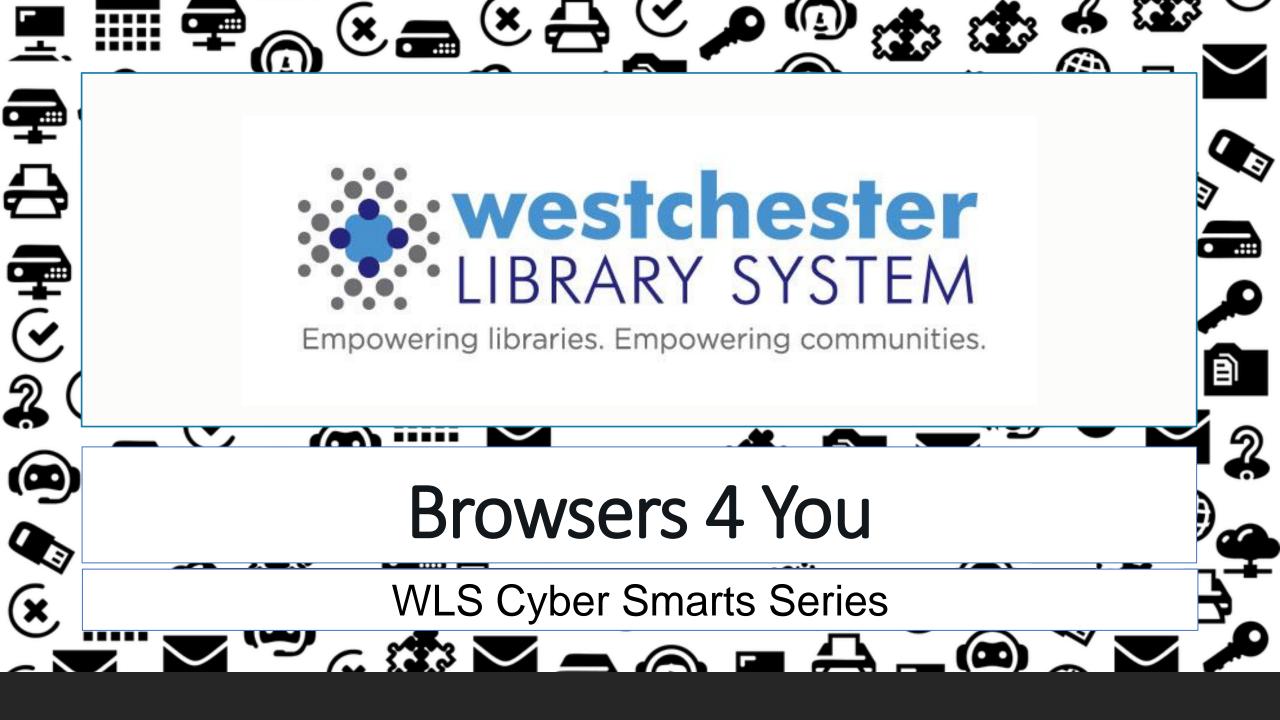

# Agenda

### In this workshop, you'll

- Find out what's new in four of the most common browsers used today
  - Chrome, Firefox, Edge, Opera
  - Safari, Brave, Vivaldi, Tor
- Learn to use tips and techniques for safety and streamlining
- See browser comparisons of each one's strengths
- Have options for browser + search tool

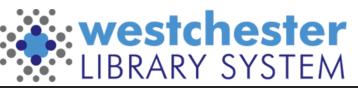

### **Essential Terms**

- Browser software that lets users connect to the World Wide Web
- How To Check Whether Your Web Connection's Secure

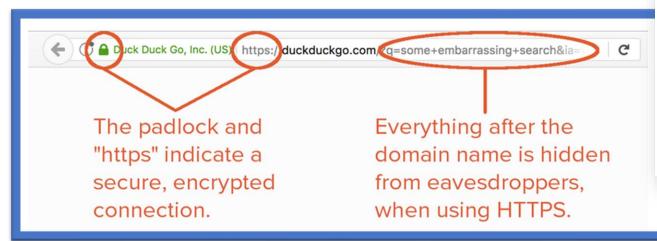

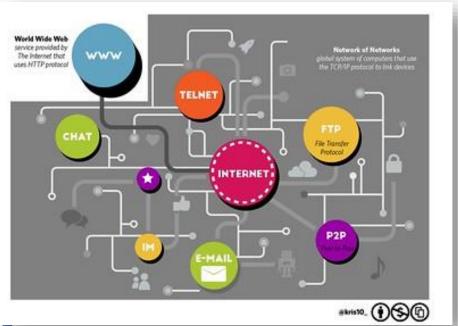

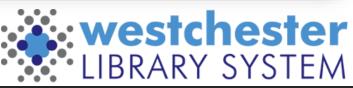

### **Essential Terms**

Security – protection from cybercrime

- Databases of safe sites
- Warnings about unsecure connections
- Content blockers

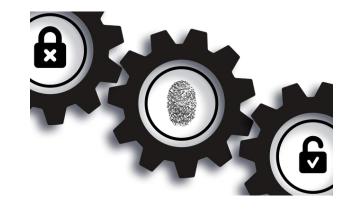

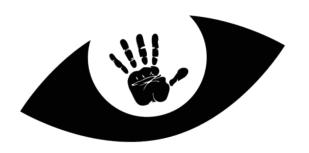

Privacy – what information is collected and how it's used

- Set by a browser company in a policy
- A user can choose privacy settings to limit information that's kept cookies and trackers

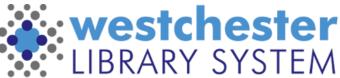

## Common Browsers

| Browser                        | Market Share / Use |
|--------------------------------|--------------------|
| Chrome                         | 68%                |
| Edge                           | 4%                 |
| Firefox                        | 3.5%               |
| Opera                          | 2%                 |
| Safari*                        | 16%                |
| Others                         | 5%                 |
| * Limited to Mac and iOS users |                    |

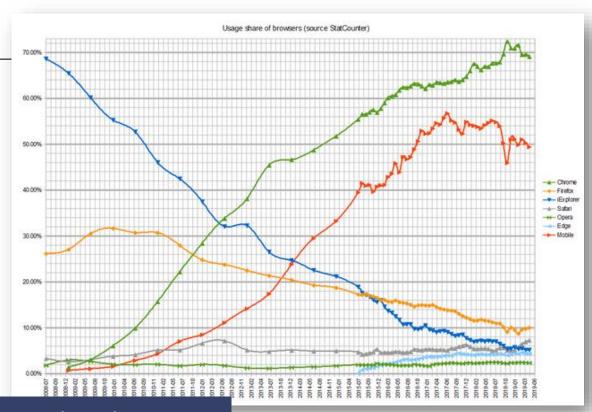

The world has turned into desktop-minority. In the US, the majority, 78%, use both desktop and mobile to access the internet.

By StatCounter - OpenOffice Calc, Public Domain, https://commons.wikimedia.org/w/index.php?curid=89986636

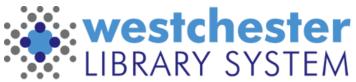

### Common Browser Features

- Search history
- Bookmarks to save frequently-used links
- Add-ons or extensions to expand capability
- Settings to customize use
- Private browsing option

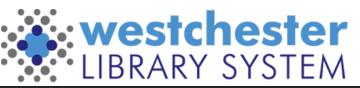

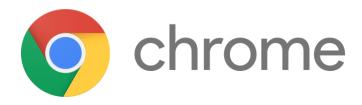

- Speedy performance
- Excellent library of add-ons
- Works on different platforms
- Lots of users, so it's easy to get help
- Safety Check
- Warns users when they attempt to visit a site flagged as potentially harmful

### Cons

- Can be resource-hungry
- Sharing data is profit motive

- Live caption option
- Built-in music controller in the menu bar
- Built-in screen casting of tab or desktop to TV or other device
- Topics, the proposed privacy solution won't retain gathered data more than 3 weeks

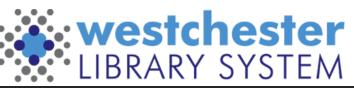

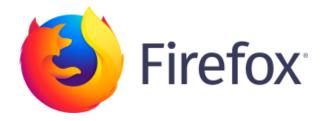

- Flexible
- Excellent security and privacy protection
- Easy to update and updates often
- Doesn't use much computer power

#### Cons

- A bit slower than rivals
- Not as many add-ins as Chrome

- Shield icon in the toolbar glows when in use
- Active tab "floats" so it stands out
- In private browsing, *strict* cookie setting is always-on by default
- Responsive Mode
- Can add "tools" to the toolbar

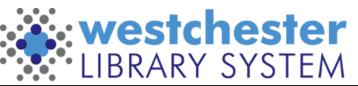

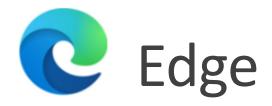

- Very, very fast
- Clear privacy tools
- Good selection of add-ons
- Doesn't use much computer power
- Can save sites as apps
- Integrates with Windows OS

#### Cons

- Windows **really** wants to be the default
- Wants to use location by default
- Integrates with Windows OS

- Can make collections of favorites
- Can make tabs vertical
- Read Aloud option
- Multilingual

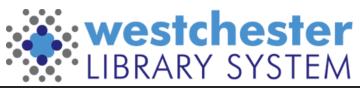

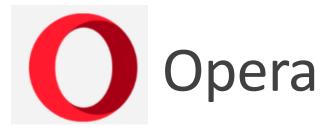

- Fast
- Lots of features
- Easy to access and understand tutorials

### Cons

- Not many users
- Larger learning curve

- Highlight in webpage look up/copy menu pops up
- Built-in VPN (turn on/off in settings)
- Can add messaging apps to sidebar
- Option to create multiple "workspaces" with different tabs and bookmarks for different purposes

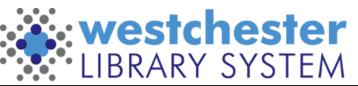

### Browsers and search tools

You can use or change the default search tool that comes in your browser in Settings.

- DuckDuckGo (privacy)
- Ecosia (environment)
- KidZSearch (safe search)
- Bing (shopping credits)

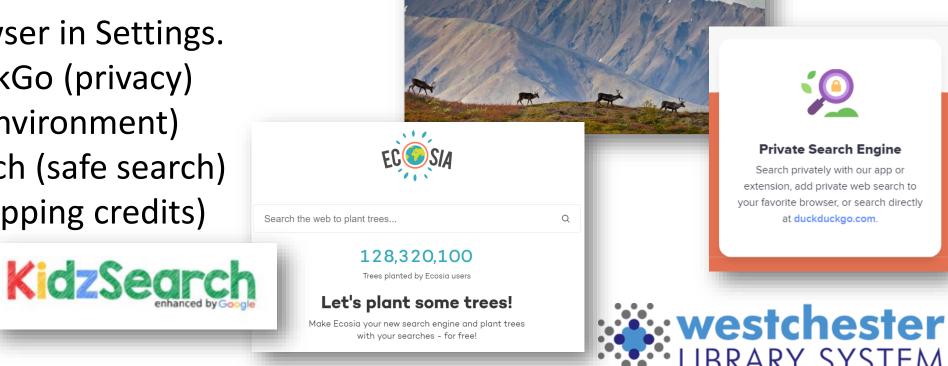

# Search tool setup

### Settings

- > Search or Search Engine
- Choose or add search tools
- Set the default

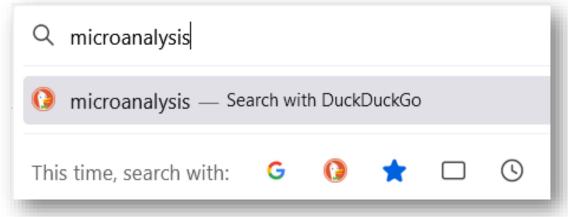

Firefox lets you set a default and have alternates easy to use

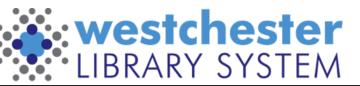

### Browsers on mobile

### Use the default or add an app

- Chrome
- Firefox
- Opera
- DuckDuckGo
- Onion Browser Tor for iOS
- Orbot Tor connection for Android, to use with your existing browser

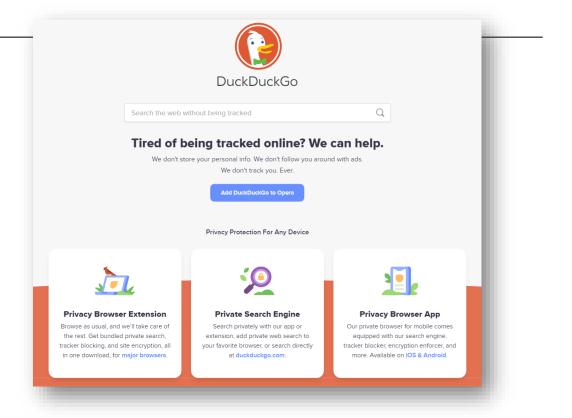

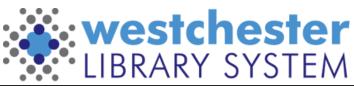

# **Browser Security**

- Sign in
- Set up automatic updates
- Periodic maintenance
  - Restart
  - Clear history and cache
- Extensions
  - Read reviews and ratings before installing
  - Disable or remove extensions that you don't use
- If you don't use a password manager, use your browser to generate random passwords and save them
- Enable <u>HTTPS-only mode</u> if available

# Choose a default browser and learn its ins-and-outs

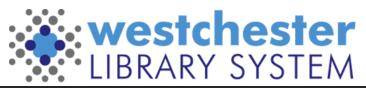

# **Browser Privacy Settings**

### **Google Chrome**

- Add Privacy Extensions (not available on Android)
  - Cookie Autodelete
  - uBlock Origin
  - Privacy Badger
  - HTTPS Everywhere
- Set Privacy and security > Cookies and other site data > Block third-party cookies

### **Mozilla Firefox**

Set Preferences > Privacy & Security > Strict

### **Apple Safari**

- Turn on Intelligent Tracking Prevention
- Set Preferences > Privacy > Prevent cross-site tracking
- Add an adblocker extension
  - AdBlock Plus
  - Ghostery Lite for Safari

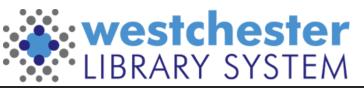

# The Big Balance

Security Privacy

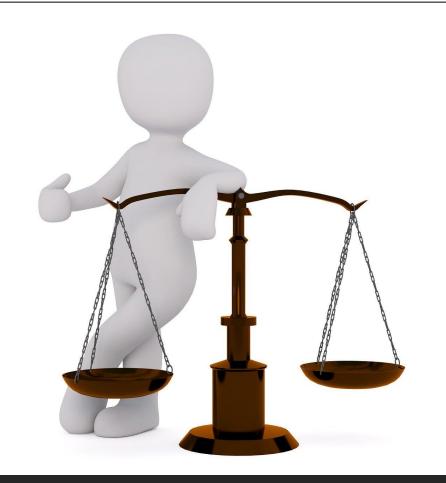

**Convenience**Sharing

The NYS Shield Act

# Must-dos and tips

### Must-dos

- Update your browser often to keep it secure
- Use only HTTPS sites so all web browsing data is encrypted
  Tips
- Increase privacy by setting a different default search tool
- Use a password manager and/or smart password strategies and multifactor authentication
- Install and run a VPN (virtual private network) when on public wifi
- Enter a URL to find out if a website is down at https://www.isitdownrightnow.com/

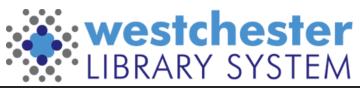

## Links and resources

### **Resource Links**

- Wikipedia Web Browsers Article
- Ten Best Reviews Browser Comparison
- PC Magazine Chrome Features
- Edge Features
- Alternative Search Engines

### **Allison Midgley**

Training@wlsmail.org

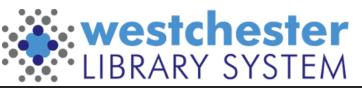